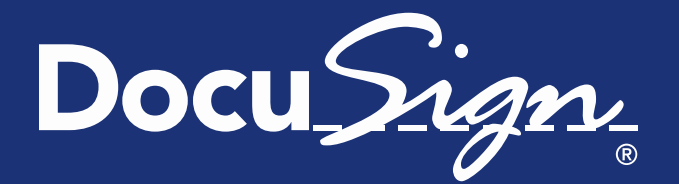

Release **Notes** 

Updated May 22, 2015

# **DocuSign Summer '15 Release Notes**

This document provides information about the updates deployed to the DocuSign DEMO environment on May 22, 2015 as part of the June 5, 2015 DocuSign Summer '15 Release.

**Note:** Some items listed in the Release Notes were implemented in previous monthly service packs. The month the item was implemented is given in the heading for that item. The list of features, descriptions, and other release information are updated on a regular basis until the actual release date. Be sure to check the full release notes link DocuSign web site [DocuSign Product](https://www.docusign.com/support/releases)  [Release page](https://www.docusign.com/support/releases) for updates. Changes to the release notes since the previous version are shown by a change bar on the left side of the page.

### **Contents**

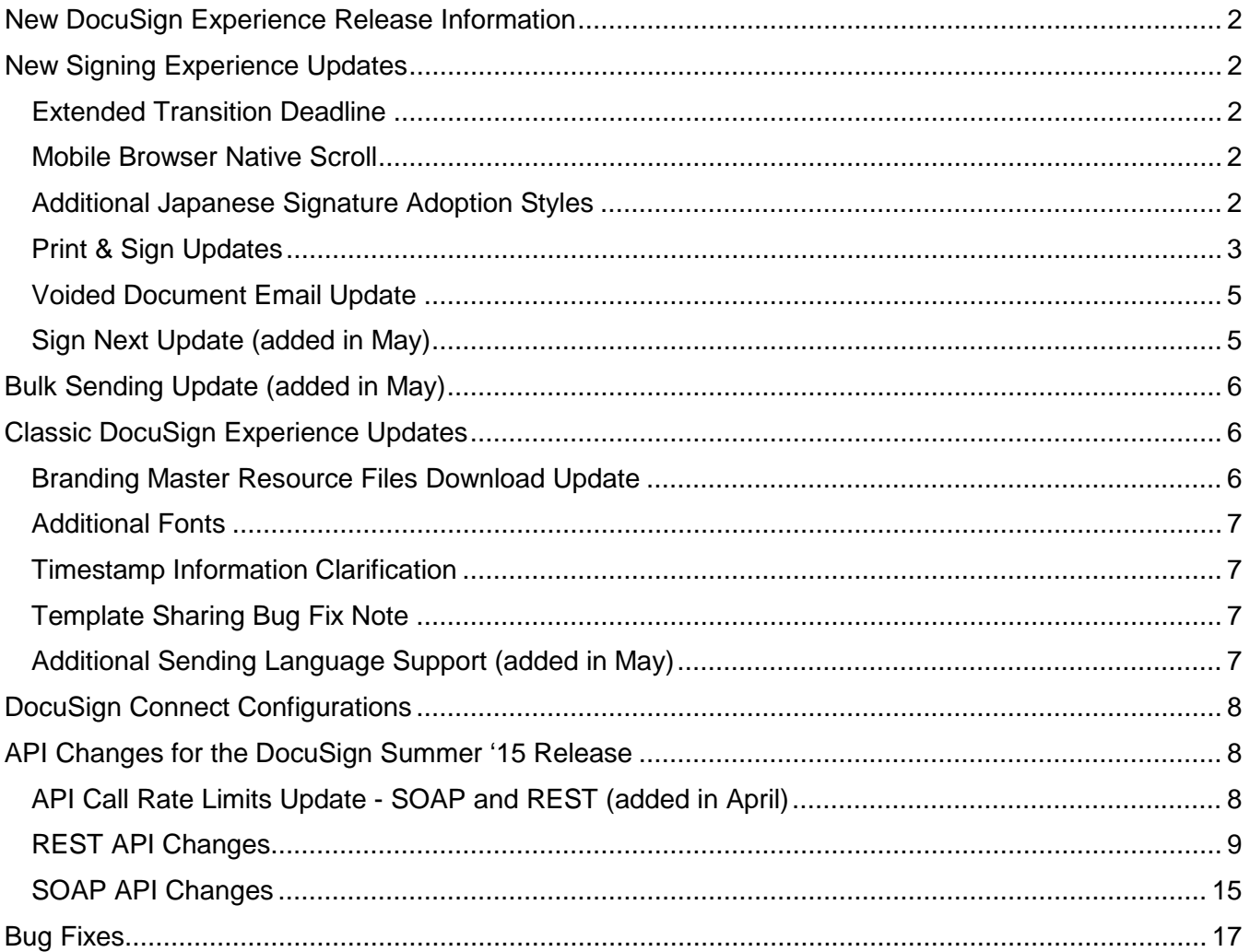

# <span id="page-1-0"></span>**New DocuSign Experience Release Information**

You can keep up with the latest news for the New DocuSign Experience on the WHAT'S NEW section of the Home page. There you can read about the new features and upcoming enhancements.

With the New DocuSign Experience, some aspects are new, some are different, and some things are not there. For some account types, everything from the Classic DocuSign Experience is already available in the New DocuSign Experience. For others, if you do not see something you are used to using, you can always switch back to the Classic DocuSign Experience, using the account settings menu at the top right of all the main application pages.

# <span id="page-1-1"></span>**New Signing Experience Updates**

As part of the continuing improvements for the new signing experience, DocuSign has added the following changes. These changes only apply to the new signing experience.

## <span id="page-1-2"></span>**Extended Transition Deadline**

DocuSign has extended the deadline for customers to transition from the previous signing experience. Beginning Friday, January 8, 2016, we will automatically transition all customers from the current signing experience. Accounts will be transitioned throughout the month of January. However, we recommend you make the transition to the new signing experience as soon as possible to take advantage of the new capabilities and enjoy faster completions times. Please note, DocuSign is no longer making bug fixes to the previous signing experience.

Administrators can transition their organization using the "DocuSign Winter '15 Signing Experience" option in the Classic DocuSign Experience web application under Preferences. You can find more information about the new signing experience in the [New and Improved Signing Experience Information](https://10226ec94e53f4ca538f-0035e62ac0d194a46695a3b225d72cc8.ssl.cf2.rackcdn.com/New%20Signing%20Experience%20Information%20Guide.pdf)  [Guide.](https://10226ec94e53f4ca538f-0035e62ac0d194a46695a3b225d72cc8.ssl.cf2.rackcdn.com/New%20Signing%20Experience%20Information%20Guide.pdf)

### <span id="page-1-3"></span>**Mobile Browser Native Scroll**

This change introduces native scrolling behavior for the new signing experience on mobile device browsers. Native scroll provides an app-like feel when a document is navigated using scrolling and 'pinch and zoom' actions. Signers will experience an improved look behavior with faster performance, making it easier to work with documents on mobile devices.

# <span id="page-1-4"></span>**Additional Japanese Signature Adoption Styles**

This change adds four new signature adoption styles for Japanese signers. Note that the styles are only available while signing with Japanese as the selected language.

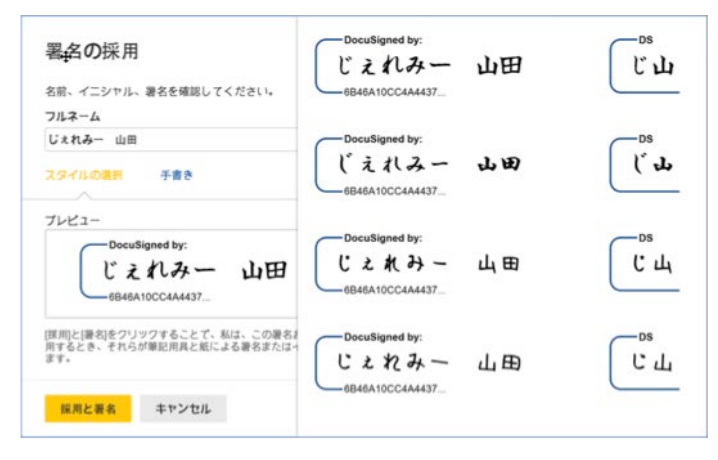

## <span id="page-2-0"></span>**Print & Sign Updates**

This change improves the process and instructions for signers that use the print & sign option, providing a simpler and clearer process.

After a signer chooses the Print & Sign option, they are asked how they want to return the signed document.

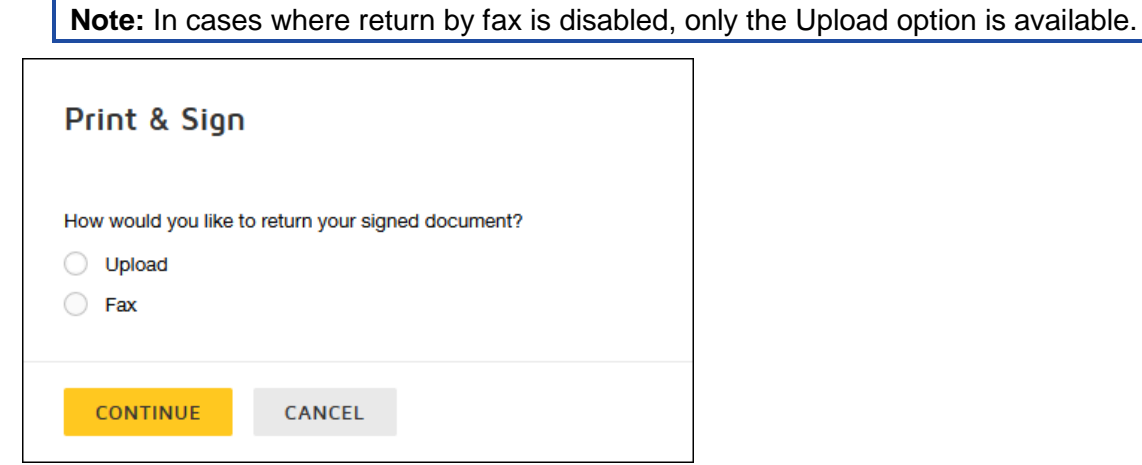

When **Upload** is selected, the signer is asked to download, print, sign, and scan the document.

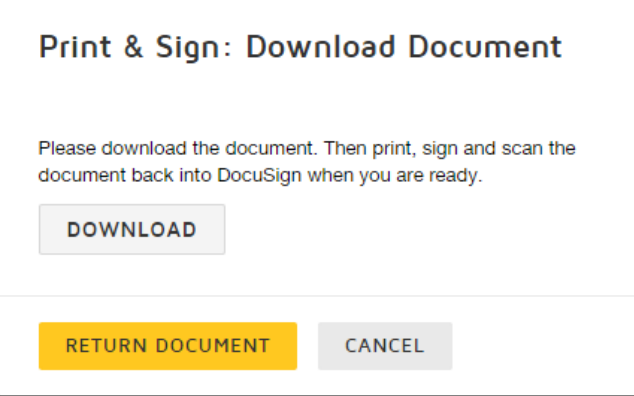

Then the signer can upload the document to complete signing.

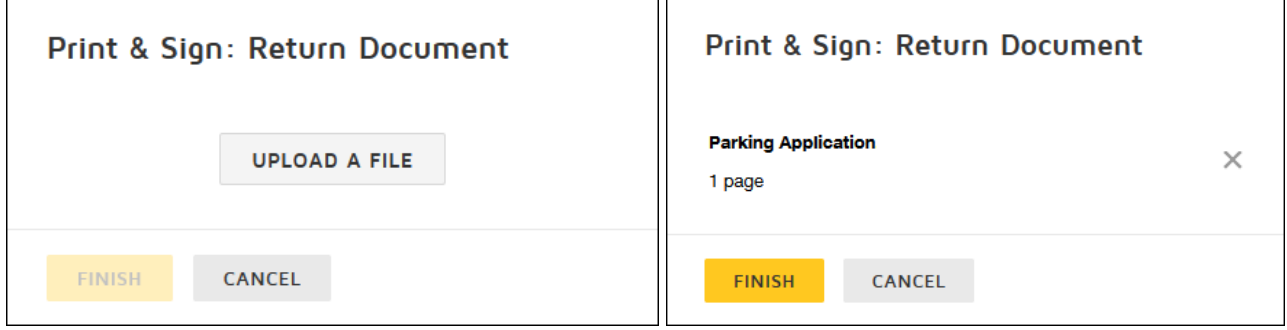

When **Fax** is selected, the signer is asked to download the document, which will include the fax cover sheet. This dialog box also has additional help information that a signer can view by clicking Do you need help?

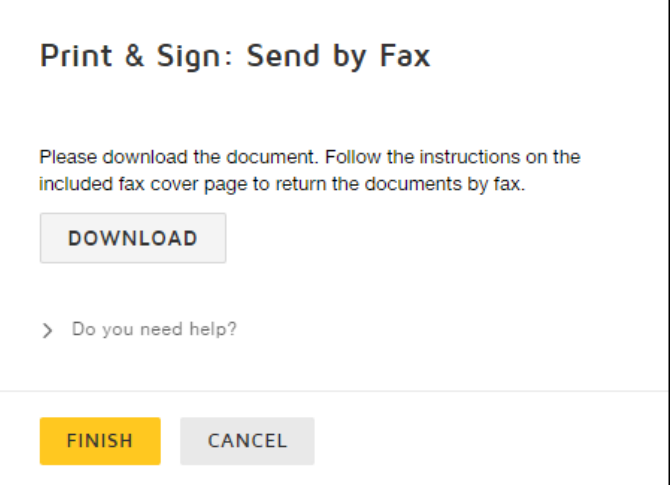

After downloading, the signer clicks **FINISH** to exit the signing process, and then they print, sign, and return the document by fax.

If the signer changes their mind and decides they would rather sign electronically or upload the document, they can access the access the documents through the original email link and cancel the fax.

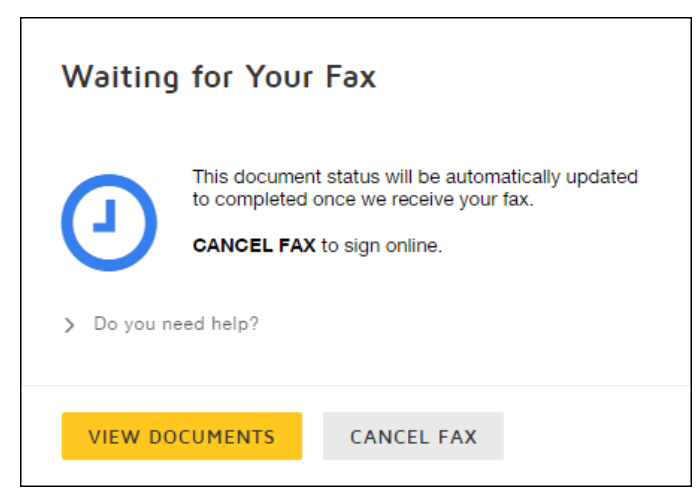

## <span id="page-4-0"></span>**Voided Document Email Update**

This change updates the Voided Document Email Template by adding the ID information to the message.

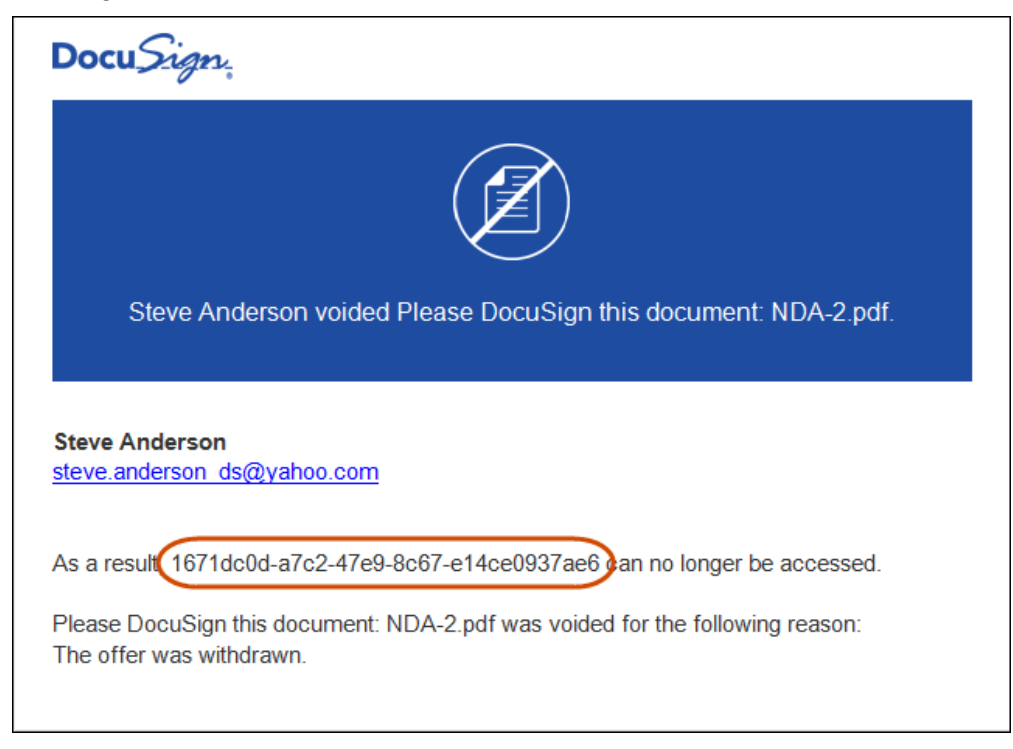

# <span id="page-4-1"></span>**Sign Next Update (added in May)**

This change adds a new option for signers. After they have finished signing a document, signers that are logged on to the DocuSign web application, both the Classic DocuSign Experience and the New DocuSign Experience, will have the option to open and sign the most recent document in their inbox.

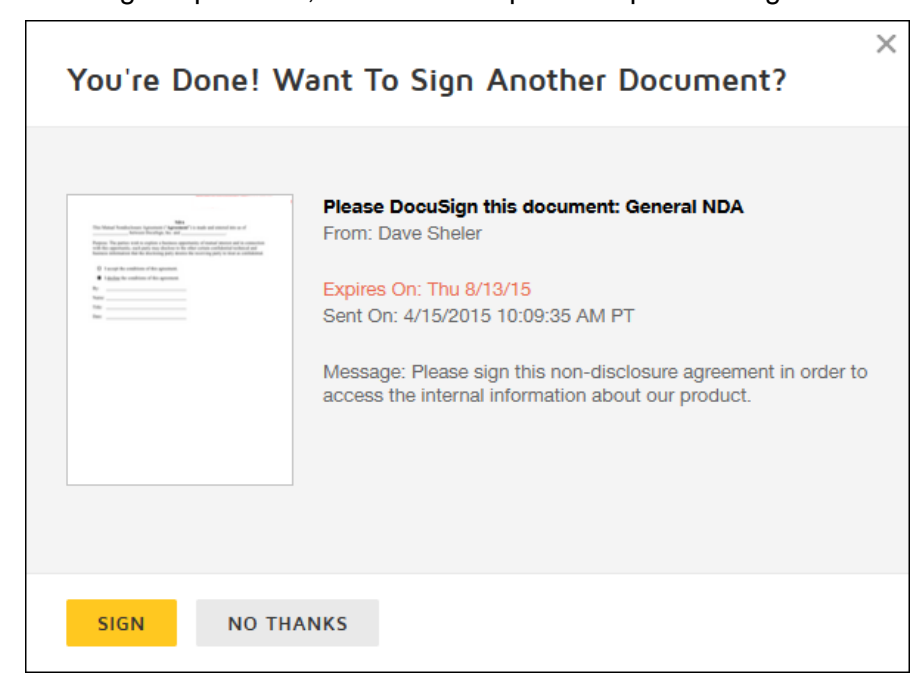

The dialog shows a preview of the first page of the document, the email subject, who sent the document, the email message associated with the document, and the expiration and date sent information.

**Note:** If the document requires signer authentication, the first page preview is not shown.

If the signer clicks **SIGN**, the document is opened for signing.

If the signer clicks **NO THANKS**, the next document that still needs a signature in their inbox is shown. If there are no unsigned documents in the signer's inbox, they are returned to the web application.

# <span id="page-5-0"></span>**Bulk Sending Update (added in May)**

This change removes the restriction on using the characters:  $\lt$ ,  $\gt$ , # or & in the bulk recipient csv file. This change applies to all bulk recipient files sent through the New DocuSign Experience web application, the Classic DocuSign Experience web application, and the REST API.

# <span id="page-5-1"></span>**Classic DocuSign Experience Updates**

## <span id="page-5-2"></span>**Branding Master Resource Files Download Update**

This update adds the ability to download the Branding master resource files in any language supported by DocuSign. This allows you to view the default translations used by DocuSign so you can ensure you are using the right message for your recipients.

For accounts that have the Branding resource file option enabled, administrators can go to the Branding – Resources tab, select the download language for the appropriate master resource file and click the **Download Master** button. For the Sending and Signing Resource files, there is also a Default selection option, which will download the resource file in English with an empty language setting value (<language twoletterisoname=" ">).

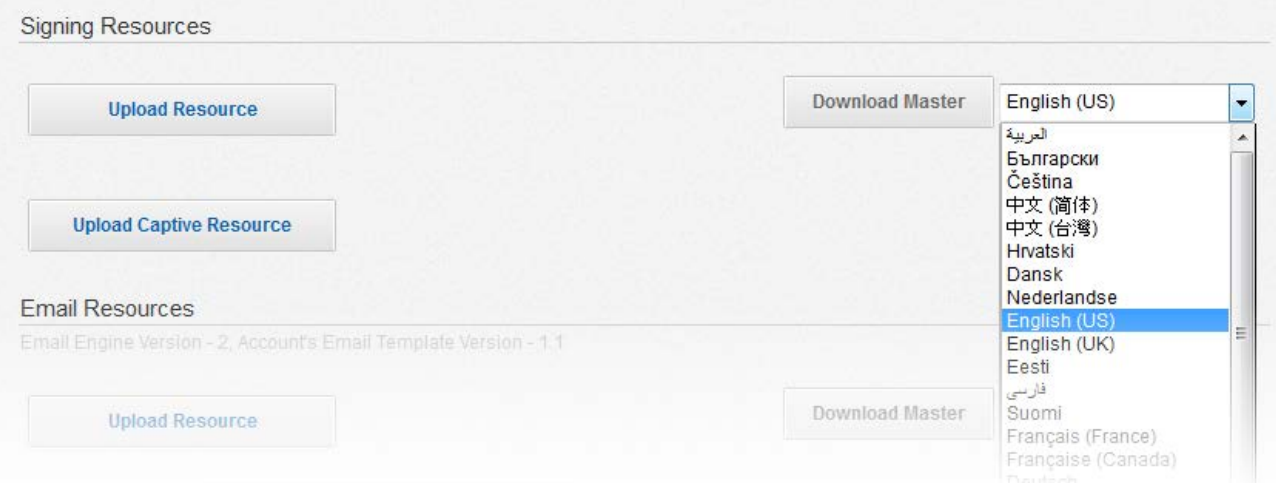

The file is downloaded in the selected language and the language code for the selected language is included in the default file name for the downloaded file.

*Example:* The German version of the signing resource file would have the default file name DocuSign\_SignResources\_de.xml.

**Note:** When uploading custom resource files you must still follow language setting guidelines in the appropriate resource file information guide.

## <span id="page-6-0"></span>**Additional Fonts**

This change adds the font types MS Gothic and MS Mincho to the Formatting Properties of DocuSign tags. These fonts provide additional support for international character options.

## <span id="page-6-1"></span>**Timestamp Information Clarification**

In cases where the account **Format for Time Signed** setting is set to None, the account time zone is still displayed adjacent to the date as part of the timestamp when viewing envelope events in the Classic DocuSign Experience web application, in the envelope history, and certificate of completion.

The time zone information is included so that in cases where time-sensitive documents are included in an envelope the envelope event times still can be tracked.

*Example:* if a document needed to be completed by the end of 5/31/2015 Pacific Time, it could be completed on 6/1/2015 in Japan, Tokyo Standard Time, and still be valid.

## <span id="page-6-2"></span>**Template Sharing Bug Fix Note**

As part of the fix for issue [WAPP-4914,](#page-16-1) DocuSign has changed the behavior of the sharing setting when a template file is uploaded into the system. Note that this fix could change how your account works with uploaded templates.

Previously if the template was shared when downloaded, then it was automatically shared on upload even if the uploading user did not have template sharing enabled.

Now when a template is uploaded:

- If the template was not shared when downloaded, then it is not shared.
- If the template was shared when downloaded and the uploading user has template sharing enabled, then it is shared normally.
- If the template was shared when downloaded but the uploading user does not have template sharing enabled, it is not shared.

# <span id="page-6-3"></span>**Additional Sending Language Support (added in May)**

This change adds Chinese Traditional as a language option for the Classic DocuSign Experience web application.

Chinese Traditional, along with the other sending languages, can be selected as the browser display language using the language selector at the bottom of the web application.

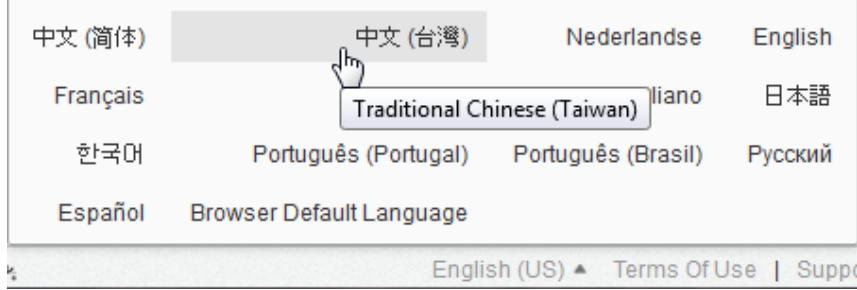

It can also be set as a user's default language when adding or editing a user.

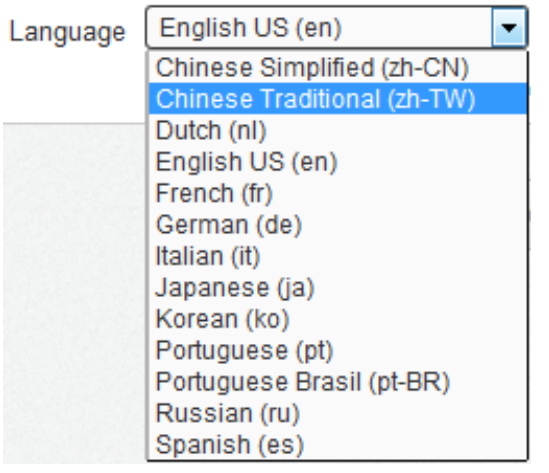

# <span id="page-7-0"></span>**DocuSign Connect Configurations**

We have updated the system configuration setting to increase the number of Connect configurations for an account. An account can now have a maximum of 300 configurations in each DocuSign environment (DEMO and Production). The previous maximum number of configurations was 100.

# <span id="page-7-1"></span>**API Changes for the DocuSign Summer '15 Release**

This section provides addition information on the API changes to implement the features in the DocuSign Summer '15 Release. The following table shows a list of the features in the release that impact the DocuSign SOAP and REST APIs.

# <span id="page-7-2"></span>**API Call Rate Limits Update - SOAP and REST (added in April)**

DocuSign is refining how API call rate limits are managed for customers and the first step in this process is that addition of new HTTP headers to provide better visibility for customers into their API usage and when the call limit for the account will reset.

The new headers are only returned in the response to REST and SOAP API requests for calls that are subject to DocuSign API limits. So the API limit headers will not be returned in all the API responses and your code should take this into consideration.

Instances where the API limit headers are not returned include:

- When an error is detected early in an API request. Usually this due to errors in the request body or invalid query string parameters.
- API calls that historically have not been counted as part of the DocuSign legacy API limits strategy.
- Any API calls that do not require user authentication and do not identify a specific account user.

For instances where the API limit headers are not returned, there is no change to the remaining calls available for the account.

The information in the API limit header shows the current API limit for the account (the number of calls that can be made per hour), the number of remaining calls for the current time period, and when the account API limit will reset. The reset time is shown in Unix epoch time.

#### **Example API Limit Headers**

```
X-RateLimit-Limit → 1000
X-RateLimit-Remaining → 996
X-RateLimit-Reset → 1425967200
```
With the new headers customers can monitor the number of API calls their application uses in the production environment and react to changes in utilization. Additionally, when developing an application or making changes to an existing application in the demo environment customers can see how many API calls they are using.

DocuSign will monitor and tune the API call limit strategy over the next several months to improve the call limit header reporting mechanism across all APIs.

## <span id="page-8-0"></span>**REST API Changes**

#### *Setting Default Signing Language for Embedded Signing*

When using embedded signing functionality, you can set the language initially loaded for the embedded signing experience.

This is done by appending a locale parameter (&locale={languageCode}) to the URL provided in the response to a POST recipient view request before loading it in your iframe or web control/view.

Note that even when add the locale parameter there is still an order of precedence for determining the language used in the signing experience:

- If the sender specifies a language for the recipient when the envelope is sent, that language is used.
- If the signing integrator specifies a language in the url locale parameter, that language is used.
- If the signer has a DocuSign account, the user language preference is used.
- For returning signers, the preference saved from a previous signing is used.
- If none of the above conditions are met, the selected browser language is used.

**Examples:** If the response to a POST recipient view request is:

```
\{ "url": "https://demo.docusign.net/signing/startinsession.aspx?t=d1cf42f2-30b6-499b-ab54-
058fbf438103"
```
Then first example would open the signing experience in French, the second would use French (Canada), and the third would use Portuguese (Brazil).

```
https://demo.docusign.net/signing/startinsession.aspx?t=d1cf42f2-30b6-499b-ab54-
058fbf438103&locale=fr
```
https://demo.docusign.net/signing/startinsession.aspx?t=d1cf42f2-30b6-499b-ab54- 058fbf438103&locale=fr\_CA

https://demo.docusign.net/signing/startinsession.aspx?t=d1cf42f2-30b6-499b-ab54- 058fbf438103&locale=pt\_BR

}

#### *Envelope and Template Locking*

Envelope and template locking through the REST API is being deployed to the DocuSign Production environment with the DocuSign Summer'15 release.

**Note:** For accounts that have requested that locking not be enabled in Production, envelope and template locking will not enabled with this release. If you have any questions about this, please contact your DocuSign Account Manager.

This change adds the ability to lock an envelope or template for editing to prevent other users or recipients from accessing and changing the envelope or template. Locking is the first phase in expanding the envelope correct mechanisms. Draft envelopes, sent envelopes, and templates can all be locked.

**Note:** API users are not required to use the new lock functionality. It is completely optional and current customer applications will continue to function as-is. If API users want to apply a set of edits on an envelope or template, the lock function simply enables them to do so without concern that other users can also be making changes to the envelope or template.

The general workflow for envelope or template locking through the REST API is:

- 1. Determine if envelope locking capability is available for the user. This is done by checking to see if the user setting 'canLockEnvelopes' is true for the user.
- 2. The user locks the envelope for editing using a POST. Draft envelopes, sent envelopes, and templates can all be locked for editing. While the envelope/template is locked, other users and recipients cannot access the envelope/template and are presented with a message, in the appropriate environment, stating that the envelope is locked. The following image shows an example envelope lock message when viewing the envelope summary in the Classic DocuSign Experience web application.

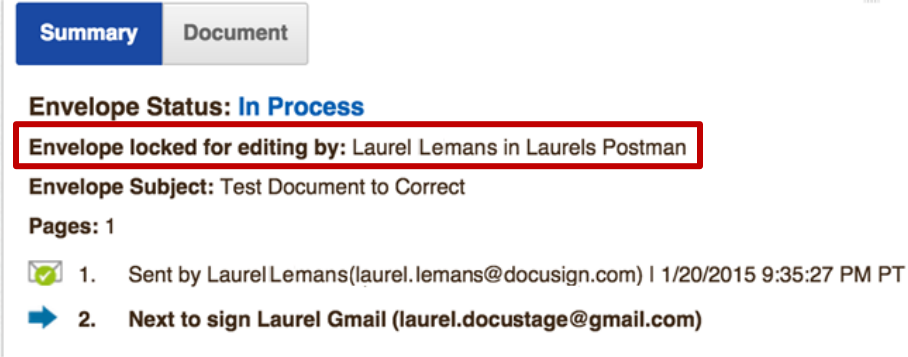

- 3. The user takes the lock token from the POST lock response and creates an X-DocuSign-Edit header.
- 4. The X-DocuSign-Edit header is added to all subsequent envelope/template calls (and their constituent parts) to show that the caller is the owner of the lock.
- 5. If the user is not actively editing the envelope and wants to extend the lock, the user can update the lock duration using a PUT.
- 6. When the user has finished editing, they use a DELETE to remove the lock.

The calls added for envelope/template locking are:

• POST /accounts/{accountId}/envelopes/{envelopeId}/lock

This locks the envelope or template and sets the time until the lock expires.

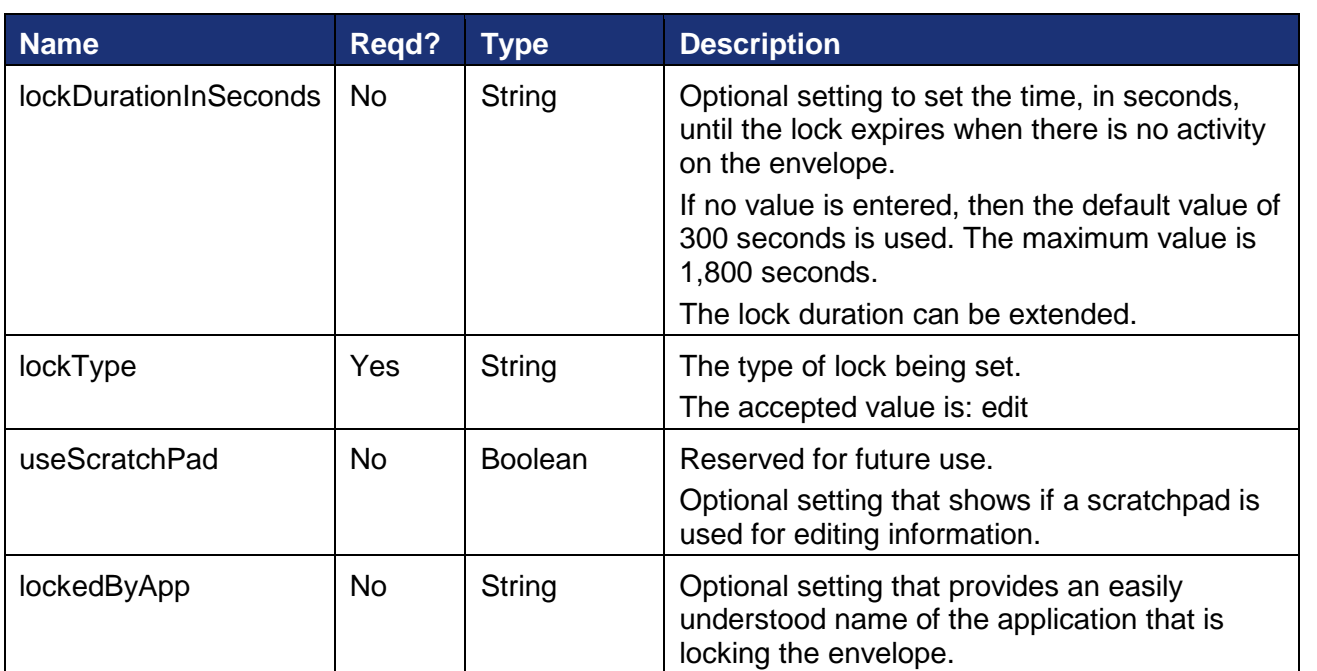

**Note:** When locking a template, the templateId is used in place of the envelopeId.

#### **Example Request**

```
POST https://{server}/restapi/{apiVersion}/accounts/{accountId}/envelopes/
{envelopeId}/lock
X-DocuSign-Authentication: 
<DocuSignCredentials><Username>{name}</Username><Password>{password}</Password><Integr
atorKey>{integrator_key}</IntegratorKey></DocuSignCredentials>
Accept: application/json
Content-Type: application/json
\{"lockDurationInSeconds": "string",
      "lockType": "string",
      "useScratchPad": "boolean",
      "lockedbyApp": "string"
}
```
#### **Example Response**

The response returns the lock information and a lock token that is used to in the X-DocuSign-Edit header to access and make changes to the locked envelope.

```
{
      "lockedByUser": {
              "userName": "string",
              "email": "string",
              "userId": "string"
      },
      "lockedByApp": "string",
```

```
"lockedUntilDateTime": "dateTime",
"lockDurationInSeconds": "string", 
"lockType": "string",
"useScratchPad": "boolean",
"token": "string"
```
The X-DocuSign-Edit header must be included in all subsequent envelope or template calls to show the user is the owner of the envelope lock. The header structure is:

```
X-DocuSign-Edit = <DocuSignEdit><LockToken>{token from response}
</LockToken><LockDurationInSeconds>600</LockDurationInSeconds></DocuSignEdit>
```
• PUT /accounts/{accountId}/envelopes/{envelopeId}/lock

This is used to extend the lock duration time or update the lockedByApp information. The user and integrator key must match the lockByUser user and integrator key information and the X-DocuSign-Edit header must be included or an error will be generated.

#### **Example Request**

}

```
PUT https://{server}/restapi/{apiVersion}/accounts/{accountId}/envelopes/
{envelopeId}/lock
X-DocuSign-Authentication: 
<DocuSignCredentials><Username>{name}</Username><Password>{password}</Password><Integr
atorKey>{integrator_key}</IntegratorKey></DocuSignCredentials>
Accept: application/json
Content-Type: application/json
X-DocuSign-Edit = <DocuSignEdit><LockToken>{token from response}
</LockToken><LockDurationInSeconds>600</LockDurationInSeconds></DocuSignEdit>
{
      "lockDurationInSeconds": "string",
      "lockedbyApp": "string"
}
```
The response returns the same information as a POST.

• GET /accounts/{accountId}/envelopes/{envelopeId}/lock

This returns general information about the envelope lock. If the call is made by the lockedByUser and the request has the same integrator key as original, then the X-DocuSign-Edit header and additional lock information is included in the response. This allows users to recover a lost editing session token and the X-DocuSign-Edit header.

#### **Example Response (standard)**

```
{
       "lockedByUser": {
             "userName": "string",
              "email": "string",
              "userId": "string"
       },
       "lockedByApp": "string",
      "lockedUntilDateTime": "dateTime",
      "lockType": "string"
}
```
#### **Example Response (for lockedByUser)**

```
X-DocuSign-Edit: {"token": "token_string", "lockDurationInSeconds": "string"}
{
       "lockedByUser": {
             "userName": "string",
             "email": "string",
             "userId": "string"
       },
       "lockedByApp": "string",
       "lockedUntilDateTime": "dateTime",
       "lockDurationInSeconds": "string", 
       "lockType": "string",
       "useScratchPad": "boolean",
       "token": "string"
}
```
DELETE /accounts/{accountId}/envelopes/{envelopeId}/lock

This removes the lock from the envelope or template. The X-DocuSign-Edit header must be included in the request. Additionally, an optional query string can be added to the request to resend the envelope.

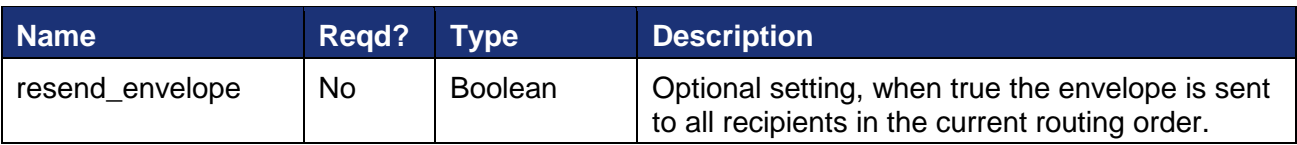

#### **Example Request**

```
DELETE https://{server}/restapi/{apiVersion}/accounts/{accountId}/envelopes/
{envelopeId}/lock?resend_envelope=true
X-DocuSign-Authentication: 
<DocuSignCredentials><Username>{name}</Username><Password>{password}</Password><Integr
atorKey>{integrator_key}</IntegratorKey></DocuSignCredentials>
Accept: application/json
Content-Type: application/json
X-DocuSign-Edit = <DocuSignEdit><LockToken>{token from response}
</LockToken><LockDurationInSeconds>600</LockDurationInSeconds></DocuSignEdit>
```
#### *Return Certificate of Completion in Any Sending Language (added in May)*

This change adds a new query parameter to set the language for the Certificate of Completion when requesting the certification of completion or the combined documents and certificate of completion.

**Note:** This query parameter only applies to the language in which the certificate of completion is returned. Any envelope documents will remain in the language in which they were originally sent.

This applies to the Get Envelope Certificate and Get Envelope Document and Certificate calls.

### **HTTP method:**

**GFT** 

### **URLs:**

/accounts/{accountId}/envelopes/{envelopeId}/documents/certificate /accounts/{accountId}/envelopes/{envelopeId}/documents/combined

### **Parameters:**

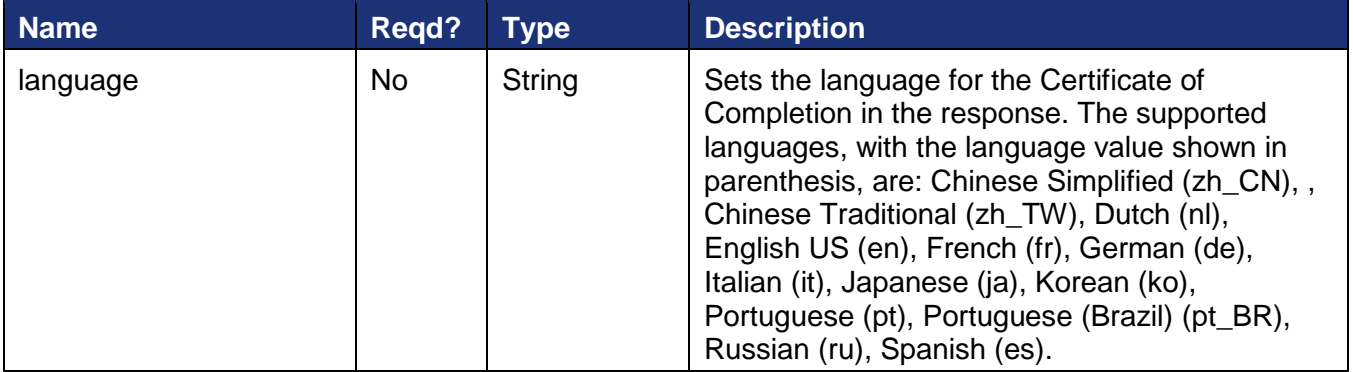

### *Request Encrypted Document (added in May)*

This change adds a new query parameter that, when true, returns encrypted PDF bytes for the requested document. This allows users of the DocuSign Security Appliance to retrieve documents through the REST API while maintaining document security. The documents can be decrypted with the Key Manager Decrypt Document API.

This applies to the Get Document from Envelope and Get Envelope Document and Certificate calls.

### **HTTP method:**

**GET** 

### **URLs:**

/accounts/{accountId}/envelopes/{envelopeId}/documents/{documentID}

/accounts/{accountId}/envelopes/{envelopeId}/documents/combined

#### **Parameters:**

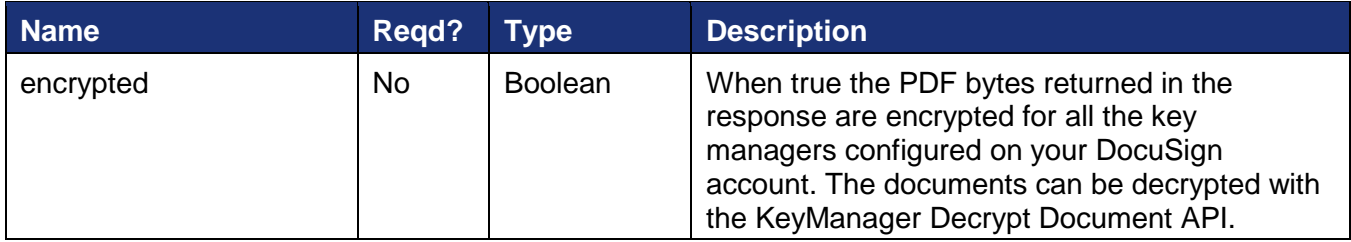

## <span id="page-14-0"></span>**SOAP API Changes**

#### *Request Certificate of Completion in Any Sending Language (added in May)*

This change adds a new method to request the certificate of completion for an envelope in any sending language.

RequestCertificateWithCertLanguage returns the signing certificate for an envelope in the specified language.

#### **Schema**

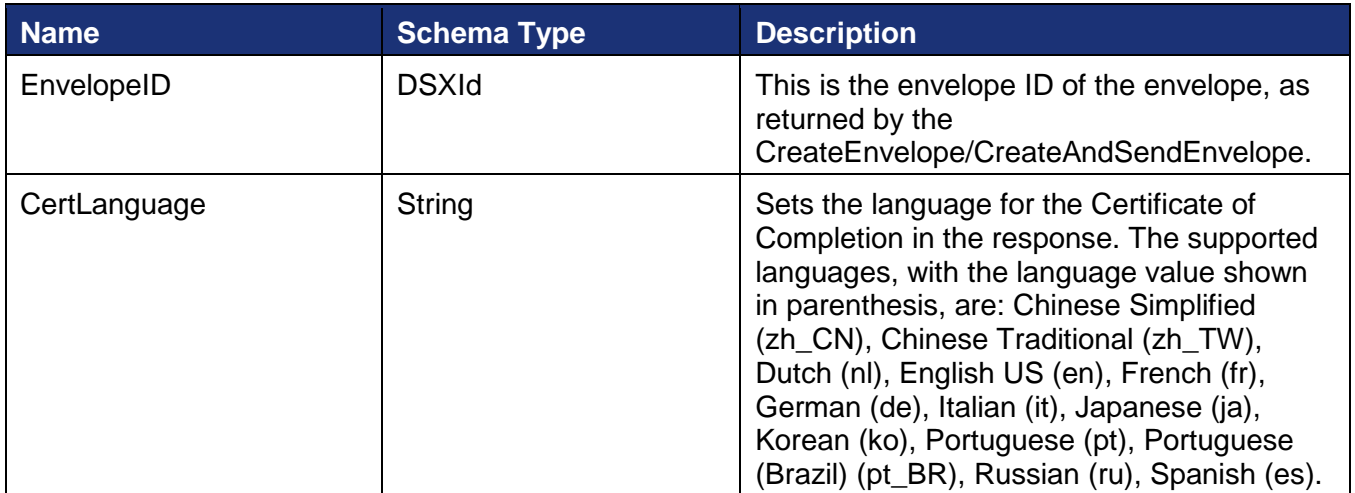

### **Sample Request XML:**

```
SOAPAction: "http://www.docusign.net/API/3.0/RequestCertificateWithCertLanguage"
<?xml version="1.1" encoding="utf-8"?>
<soap:Envelope xmlns:xsi="http://www.w3.org/2001/XMLSchema-instance" 
xmlns:xsd="http://www.w3.org/2001/XMLSchema" 
xmlns:soap="http://schemas.xmlsoap.org/soap/envelope/">
   <soap:Body>
     <RequestCertificateWithCertLanguage xmlns="http://www.docusign.net/API/3.0">
       <EnvelopeID>string</EnvelopeID>
       <CertLanguage>string</CertLanguage>
     </RequestCertificateWithCertLanguage>
   </soap:Body>
</soap:Envelope>
```
### *RequestPDFwithOptions (added in May)*

This change adds an optional certificate language node to the PDFOptions section.

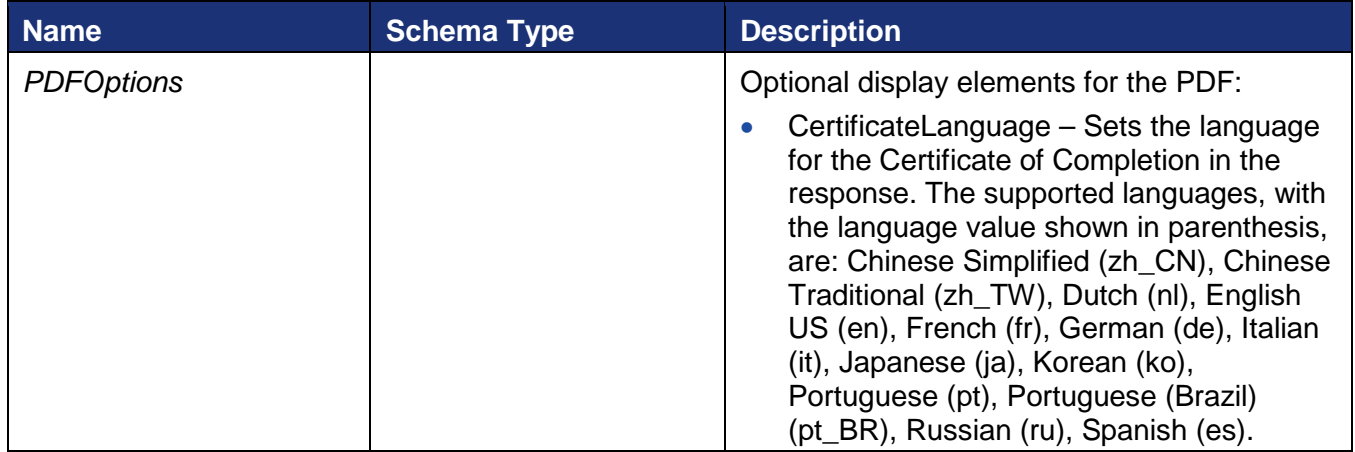

### *RequestPDFswithOptions (added in May)*

This change adds an optional certificate language node to the PDFOptions section.

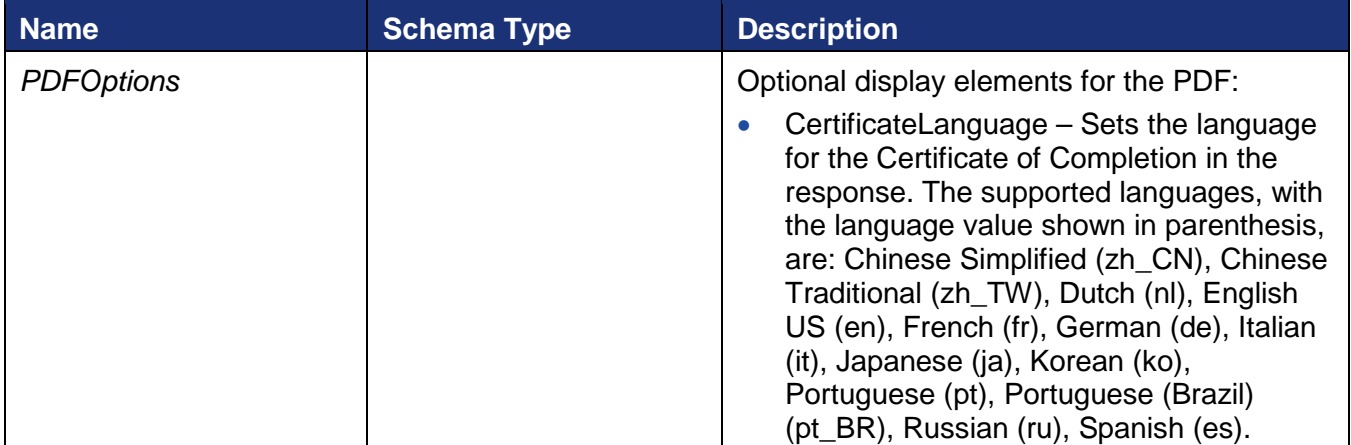

# <span id="page-16-0"></span>**Bug Fixes**

# **DocuSign Summer '15 Release Bug Fixes**

The following bug fixes were deployed to the DocuSign DEMO environment on May 22, 2015 as part of the DocuSign Summer '15 Release. The name-number is the internal DocuSign tracking number for the bug.

**Important:** Issue numbers that are **bold underlined text** are externally reported bugs or customer commitments that were fixed in the release.

- **WAPP-4428:** When using the Classic DocuSign Experience web application to save and reopen a draft envelope, the saved tags were not visible on the documents but were still part of the envelope. This issue is related to WAPP-5054.
- **WAPP-4471:** When using the Classic DocuSign Experience to send from a template, the order of documents was not being adjusted after removing and adding documents.
- <span id="page-16-1"></span>• **WAPP-4914:** When uploading a template that was shared when originally downloaded, the template was automatically shared on upload, even if the uploading user did not have template sharing enabled.
- **WAPP-4961:** When using the Classic DocuSign Experience web application and switching to a different language the month was not being translated to selected language.
- **WAPP-5054:** When using the Classic DocuSign Experience web application to edit a previously saved draft envelope, the saved tags were not appearing on the document. This issue was related to WAPP-4428.
- **SIGN-5497:** When using the new signing experience private messages were not being shown if the welcome dialog was being skipped.
- SIGN-6047: When using the new signing experience to sign on a mobile device, an error was generated if the custom URL for the signing complete landing page used a non-http protocol return URL.
- SIGN-6234: When a document was sent with the Manage Recipient option and signing language was not English, the new signing experience was generating an error after entering a recipient's email address and name due to an encoding string length issue.
- SIGN-6292: When using the new signing experience on an iPad with the Safari browser, after selecting a radio buttons or check box the signer was taken to the top of a page instead of following the navigation rule.
- SIGN-6293: When using the new signing experience on an iPad with the Safari browser, drop down lists were not responding.
- SIGN-6297: When using the new signing experience for an in person signing session, the session was timing out after entering an email address for the in-person signer.
- DSP-2862: In the Classic DocuSign Experience web application the OpenTrust Digital Certificate Identify option was not appearing when the option was enabled for an account.
- **CONNECT-2:** Corrected an issue where the DocumentID was not being populated in the DocumentPDF structure of Connect messages.
- **PLAT-3754:** Newly activated Enterprise users were being defaulted to the New DocuSign Experience without the option to switch to the Classic DocuSign Experience when that option was set up for their account.
- **PLAT-3793:** PDFs with form fields that were created from Word 2010 were not being correctly burned when the PDF was downloaded after the document was completed.
- API-48: When creating a template in the Classic DocuSign Experience with a customized language for a recipient subject and Email message, the customized language Subject and Email message was incorrectly over-writing the template Subject and Email message when the template was saved.
- API-178: When using the REST API to send from a template the template role order sequence had to match sequence in the template.
- API-357: In the REST API the isDefault attribute was added to the response when retrieving user signatures so the user's default signature can be shown on their DocuSign ID card.
- API-369: In the REST API the deliveryMethod attribute was added to the response when retrieving envelope and template recipients.
- API-1130: In the REST API the signatureImageUri and initialsImageUri for the user's default signature and initials were added to the response when retrieving user information.
- **API-1325:** When using the Send Now button in DocuSign for Salesforce, tags that use the conditional field feature were being included, but were not conditional.
- API-1561: In the REST API the originalValue attribute was added to the response when retrieving information about tabs. The attribute shows the information in the tab was when the envelope was sent.
- **API-1456:** A performance issue was occurring when using the REST API to create a new group with an existing Permission Profile ID due to the system checking the user settings for all account members that used the Permission Profile.
- API-1566: An X-DocuSign-TimeTrack header was added to SOAP API responses. The header is similar to the existing REST header.
- **API-1617:** Documents in shared folders were not being shown to a user when the user was a member of multiple accounts and was newly added to the account with the shared folder.

# **May Service Pack Bug Fixes**

The following bug fixes were deployed to the DocuSign Production environment as part of May 5, 2015 Service Pack. The name-number is the internal DocuSign tracking number for the bug.

**Important:** Issue numbers that are **bold underlined text** are externally reported bugs or customer commitments that were fixed in the Service Pack.

- WAPP-3320: DocuSign could not link to an online document source when the token was revoked from the source.
- **WAPP-4951:** When using the Classic DocuSign Experience web application to edit a template with multiple documents and anchor tags, after the second document was replaced anchor tags were duplicated on the first page of the document even though no anchor strings were present on the page.
- **WAPP-5073:** When using the SOAP API to create and send envelopes an exception was being generated due to an incorrect system configuration.
- **WAPP-5080:** When using custom branding an encoded ampersand (&amp) was being displayed in footer link text.
- **WAPP-5111:** Response times for signing China were slow due to the use of CDN to serve jquery within signing.
- **WAPP-5141:** When using the Classic DocuSign Experience web application to send an envelope created from multiple templates, the sender was not getting the "Would you like to sign your envelope now?" prompt.
- **SIGN-5567:** When using the new signing experience, accounts with multiple brands enabled had the selected brand company name replaced by the company Account Name.
- **SIGN-5713:** When using the new signing experience and payment processing feature, the payment was failing if the signer name and credit card name were not the same.
- **SIGN-5788:** When using the new signing experience on a Samsung Galaxy Tab 4 tablet, a "Screen Size Too Small" error was begin generated.
- **SIGN-5797:** When using the new signing experience on a mobile device with a Safari browser, the browser bar was preventing signature adoption.
- SIGN-5820: Some integrations were being incorrectly directed to the previous signing experience instead of the new signing experience.
- **SIGN-5937:** When using the new signing experience with a custom signing resource file, the Decline to Sign dialog box extended outside the browser window.
- CONNECT-106: When using DocuSign Connect for Salesforce to return multiple documents to Salesforce, the document title was being changed. Note that this change is related to CONNECT-104, from the April 2015 Service Pack, and CONNECT-20, from the DocuSign Spring '15 Release.
- API-557: When using the SOAP API RequestTemplateList to get templates created in the New DocuSign Experience web application, the recipientID was being returned as a GUID instead of an INT.
- API-649: When using the SOAP API CorrectAndResendEnvelope call, users were not able to change the recipient name from all upper case letters to mixed upper and lower case letters.
- API-1037: When using the REST API to send an envelope from two or more templates that were originally created in the Classic DocuSign Experience web application, recipient IDs were being duplicated.
- API-1285: When using the Bulk Send option the system was not generating an error when Identification was set to SMS and Phone Number was set to usersupplied.
- API-1318: When using REST API envelope locking (currently only available in the DEMO environment) concurrent updates to the same draft envelope are not allowed. This change adds an exception to allow multiple documents to be uploaded at the same time to a draft envelope.
- API-1324: When using the REST API to work with groups, the incorrect user status was being returned.
- API-1372: Added support for Chinese Traditional (zh\_TW) as a sending language to the API and Classic DocuSign Experience web application.
- API-1399: When using the REST API on the DocuSign DEMO environment to send a draft envelope (PUT /accounts/{accountId}/envelopes/{envelopeId}) the EnvelopeId was inadvertently being returned in the response.
- API-1473: When using the API to correct and resend an envelope, the envelope was only resent if the recipient information had changed.

# **April Service Pack Bug Fixes**

The following bug fixes were deployed to the DocuSign Production environment as part of April 3, 2015 Service Pack. The name-number is the internal DocuSign tracking number for the bug.

**Important:** Issue numbers that are **bold underlined text** are externally reported bugs or customer commitments that were fixed in the Service Pack.

- **WAPP-3426:** When trying to add documents from Google Drive using the REST API and DocuSign web applications no Google Drive folders were being shown, only the list of documents in all folders.
- **WAPP-4896:** When using the Classic DocuSign Experience web application the application froze when trying to convert PDF form fields due to a control character in one of the form field names. The change strips out control characters from string that go into XML.
- SIGN-5154: When initiating signing from the New DocuSign Experience web application, the setting to enable the Assign to Someone Else option was not being respected.
- SIGN-5395: Updated the new signing experience branding signing resource file text for Access Code Authentication to include "The Sender" in the string text that can be modified.
- **SIGN-5422:** The recipient authentication page was not using the signing session timeout setting for an account.
- **SIGN-5556:** When using the Safari browser on a mobile device in the new signing experience, the browser crashed after a drop down option was selected and Next was tapped.
- **SIGN-5710:** When using the Chrome browser with extensions enabled, signers were unable to begin signing in the new signing experience.
- **SIGN-5776:** When using the new signing experience with SMS authentication on a Firefox browser, after clicking the browser Back button from the SMS Confirm Code dialog the Send SMS button was not functioning.
- **SIGN-5864:** When using the Sign a Document option the signer's signature was being replaced with the signer's email for signers with DocuSign accounts that were created from the Signing Complete – You're Done Signing dialog.
- **SIGN -5866:** When using the SOAP API to add brand profiles that were created before the new signing experience was enabled, users were getting a session timeout error when trying to use the brand profiles after the new signing experience was enabled.
- **CONNECT-104:** When using DocuSign Connect for Salesforce, a custom connect object was not publishing the attached file with the specified file name. Note that this change reverts CONNECT-20, which was part of the DocuSign Spring '15 Release.
- **API-94:** When using the SOAP API to create an envelope the file name of password protected PDF files were not being returned in the error message.
- API-126: Envelope were appearing twice in the folder list when using the REST API to retrieve envelopes in the awaiting my signature folder.
- **API-585:** An Unspecified Error message was being generated when using the REST API to add a new user to an account using an invalid groupId.
- API-1037: When using the REST API to create an envelope from two templates recipient IDs were being duplicated.
- **API-1077:** When using the REST API to retrieve a list of account users an unspecified error was being generated due to a missing membership table entry.
- **API-1172:** When sending documents with the Bulk Send option using the REST API and DocuSign web applications, sending failed if the documents were being sent from a template that contained a radio button and the radio button values were being updated through the bulk recipient CSV file.
- **API-1390:** When using the REST API to upload a PDF with form fields, some work flows were not flattening the form fields correctly.
- API-1458: When using the REST API to retrieve information about recipient tabs some response values were returned with upper case text.